## Шаблоны этикеток в «Клеверенс: Учет имущества»

## [Инструкция](javascript:void(0))

Применимо к продуктам: Учет [имущества](https://www.cleverence.ru/software/inventory-software/1C-ASSET-MANAGEMENT/)

Последние изменения: 2024-04-27

В «Клеверенс: Учет имущества» можно создавать, загружать и редактировать шаблоны этикеток для:

- имущества;  $\bullet$
- помещений;
- сотрудников.

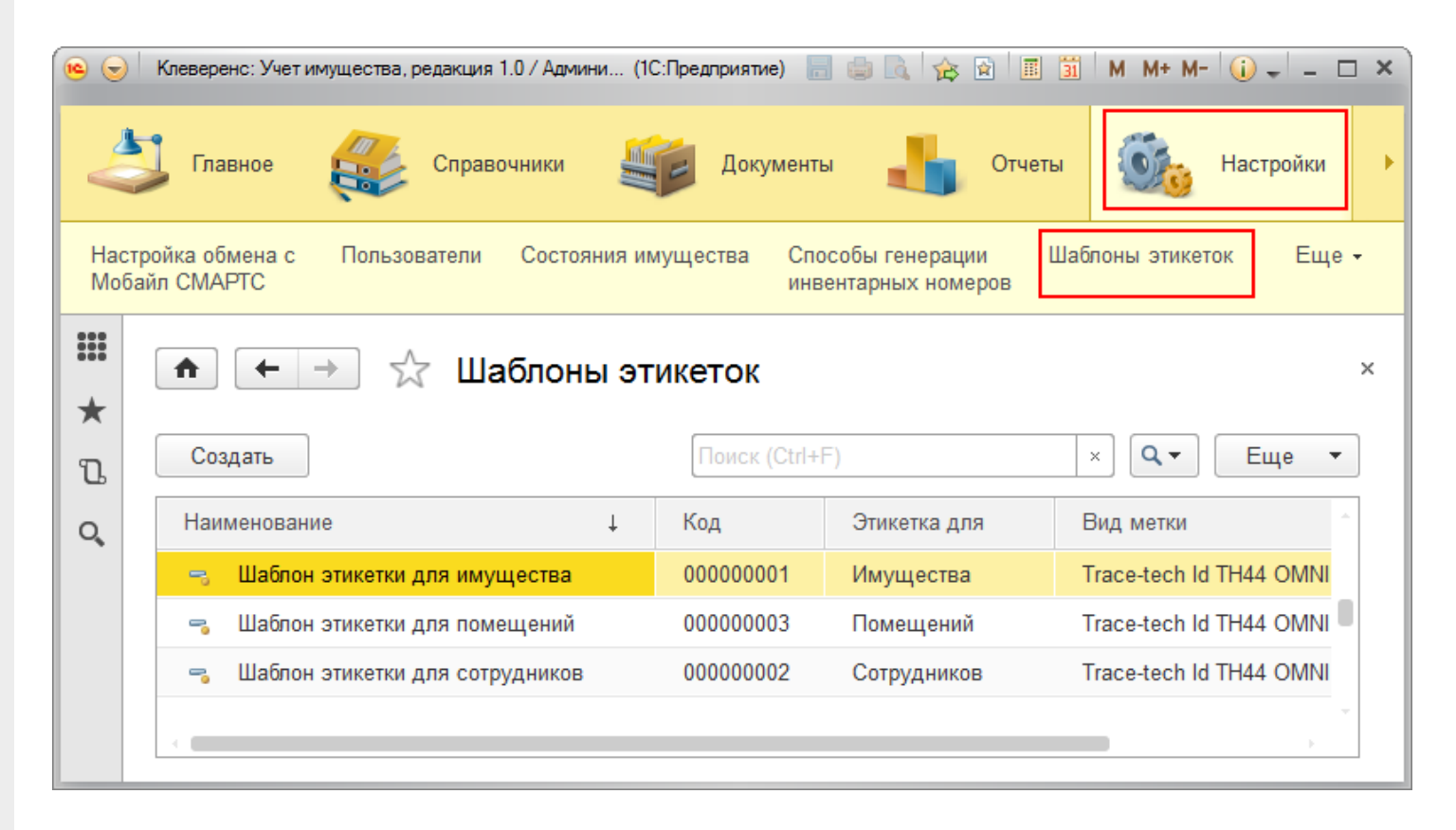

Для создания и редактирования шаблонов в «Клеверенс: Учет имущества», необходимо обязательно установить [Wonderfid:](https://www.cleverence.ru/WR-LABEL/) Label!

**Для добавления нового шаблона этикетки необходимо:**

Создать новый шаблон этикетки с помощью кнопки «Создать» и дать ему произвольное имя.

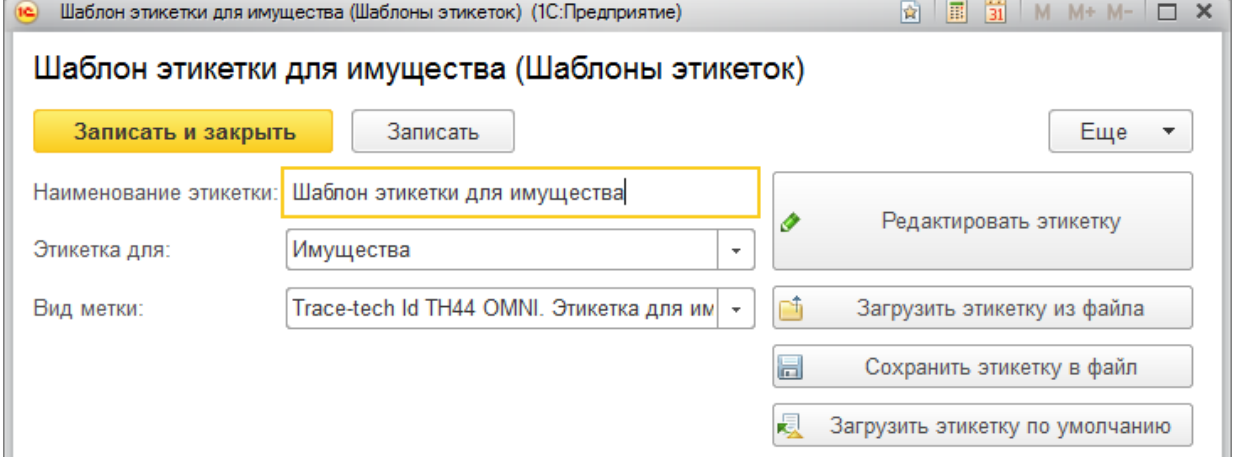

- Выбрать, для чего будет предназначаться этикетка (для имущества, помещений, сотрудников) из выпадающего списка.
- Выбрать вид метки, на которую будет записываться этикетка. Можно загрузить готовую этикетку из файла (с расширением .xaml) с помощью одноименной кнопки.
- При [необходимости](https://www.cleverence.ru/support/52235/) можно изменить шаблон этикетки (в редакторе этикеток), по которому она будет создаваться.
- Сохраните созданный шаблон с помощью кнопки «Записать и закрыть». Можно сохранить этикетку в файл (с расширением .xaml).

Печать этикеток по созданному шаблону можно выполнить с начальной страницы.

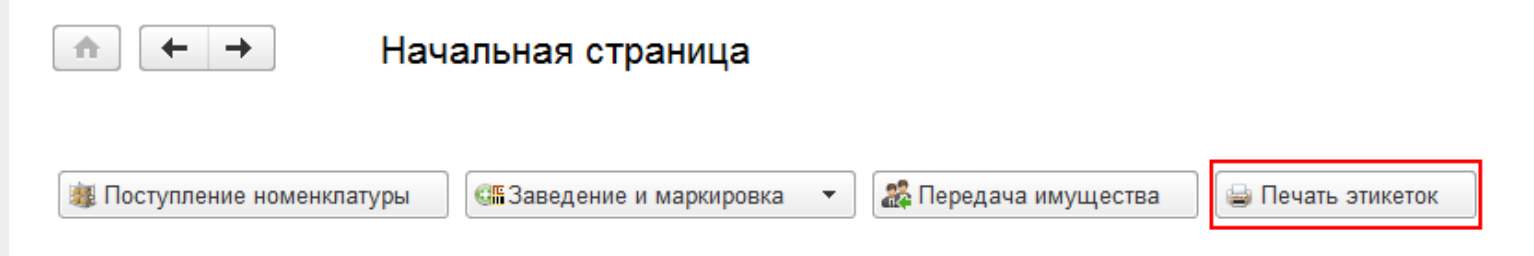

- Выберите, какие этикетки будете печатать (имущество, помещения, сотрудники).
- Укажите наименование созданного шаблона (выбирать из списка можно только готовые шаблоны, которые установлены по умолчанию).
- Выберите позиции для печати (можно выбрать позиции с нераспечатанными этикетками или выполнить отбор и сформировать список для печати).
- Отправьте на печать этикетки (предварительно можно посмотреть, как выглядят распечатываемые этикетки и настроить печать).

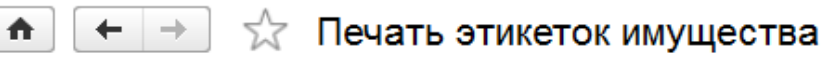

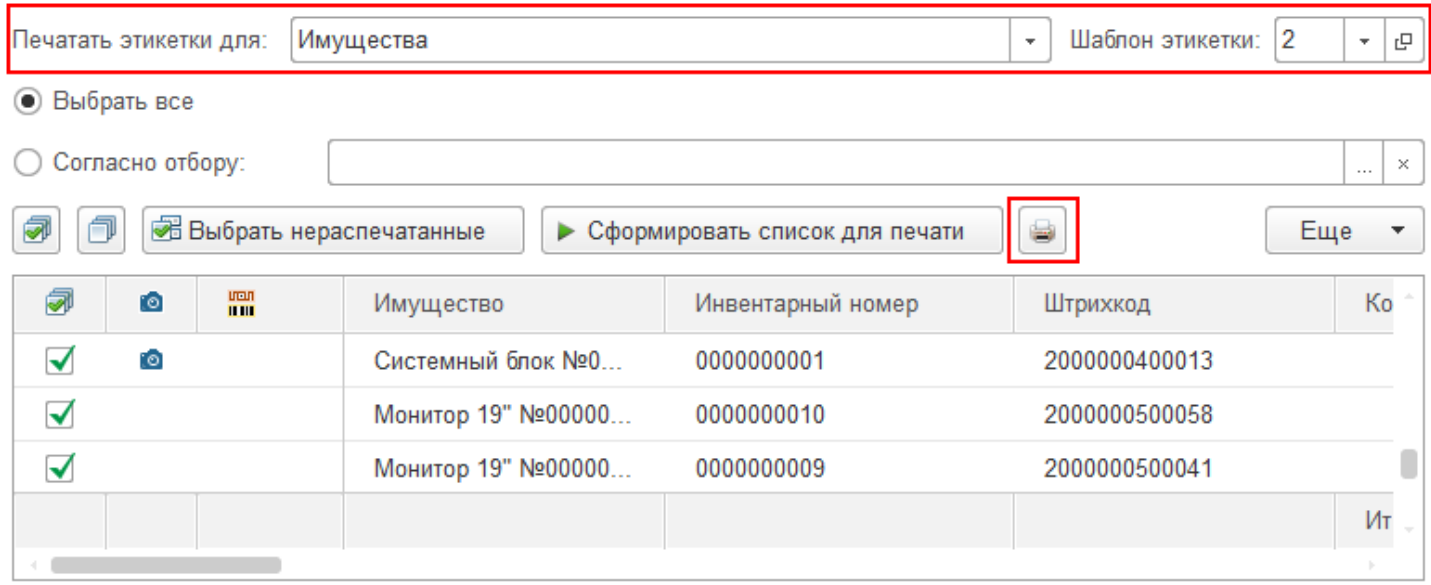

Создавать, использовать уже готовые шаблоны этикеток (меток) и распечатать их можно не только из «Клеверенс: Учет имущества». Для создания и печати этикеток можно воспользоваться программой дистрибутив Клеверенс: Учет имущества, для работы с программой требуется лицензия Клеверенс: Учет имущества, RFID). Она позволяет записывать данные на RFID-меткb с помощью специальных принтеров. Подробнее о возможностях программы можно посмотреть здесь.

этикетки, метки, шаблоны

## Не нашли что искали?

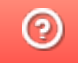

L

Задать вопрос в техническую поддержку